# Configurer Anycast RP à l'aide de MSDP pour NX-OS

### Table des matières

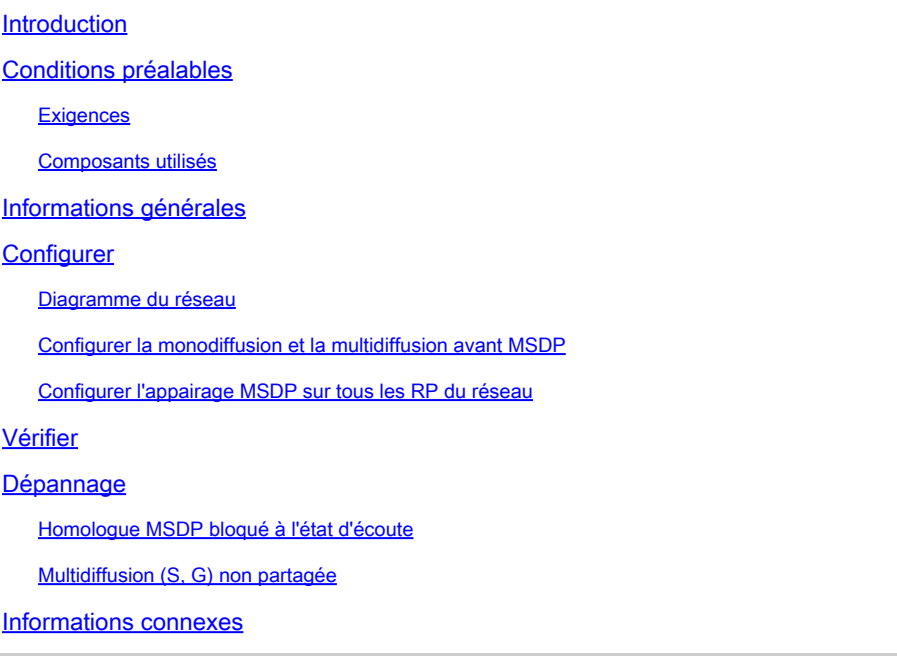

# Introduction

Ce document décrit comment configurer Anycast RP à l'aide de MSDP sur un commutateur Nexus s'exécutant en mode NX-OS.

## Conditions préalables

#### **Exigences**

Il est recommandé que vous ayez des connaissances sur les sujets suivants :

- Routage de monodiffusion NX-OS
- Routage multidiffusion NX-OS
- [Protocole MSDP \(Multicast Source Discovery Protocol\)](/content/en/us/td/docs/dcn/nx-os/nexus9000/103x/configuration/multicast/cisco-nexus-9000-series-nx-os-multicast-routing-configuration-guide-release-103x/m_9k_configuring_msdp_9x.html#concept_E89C6C3FD91849EC80B60ADF9790A541)
- Anycast Rendezvous Point (Anycast RP)

#### Composants utilisés

The information in this document was created from the devices in a specific lab environment. All of the devices used in this document started with a cleared (default) configuration. Si votre réseau est en ligne, assurez-vous de bien comprendre l'incidence possible des commandes.

Les informations contenues dans ce document sont basées sur Cisco Nexus 9000 avec NXOS version 9.3.9.

# Informations générales

Bien que le protocole Anycast-RP soit plus couramment utilisé pour partager le rôle de RP entre deux routeurs PIM ou plus dans le même domaine de routage, [MSDP peut également être utilisé.](https://datatracker.ietf.org/doc/html/rfc3618#section-9)

# **Configurer**

#### Diagramme du réseau

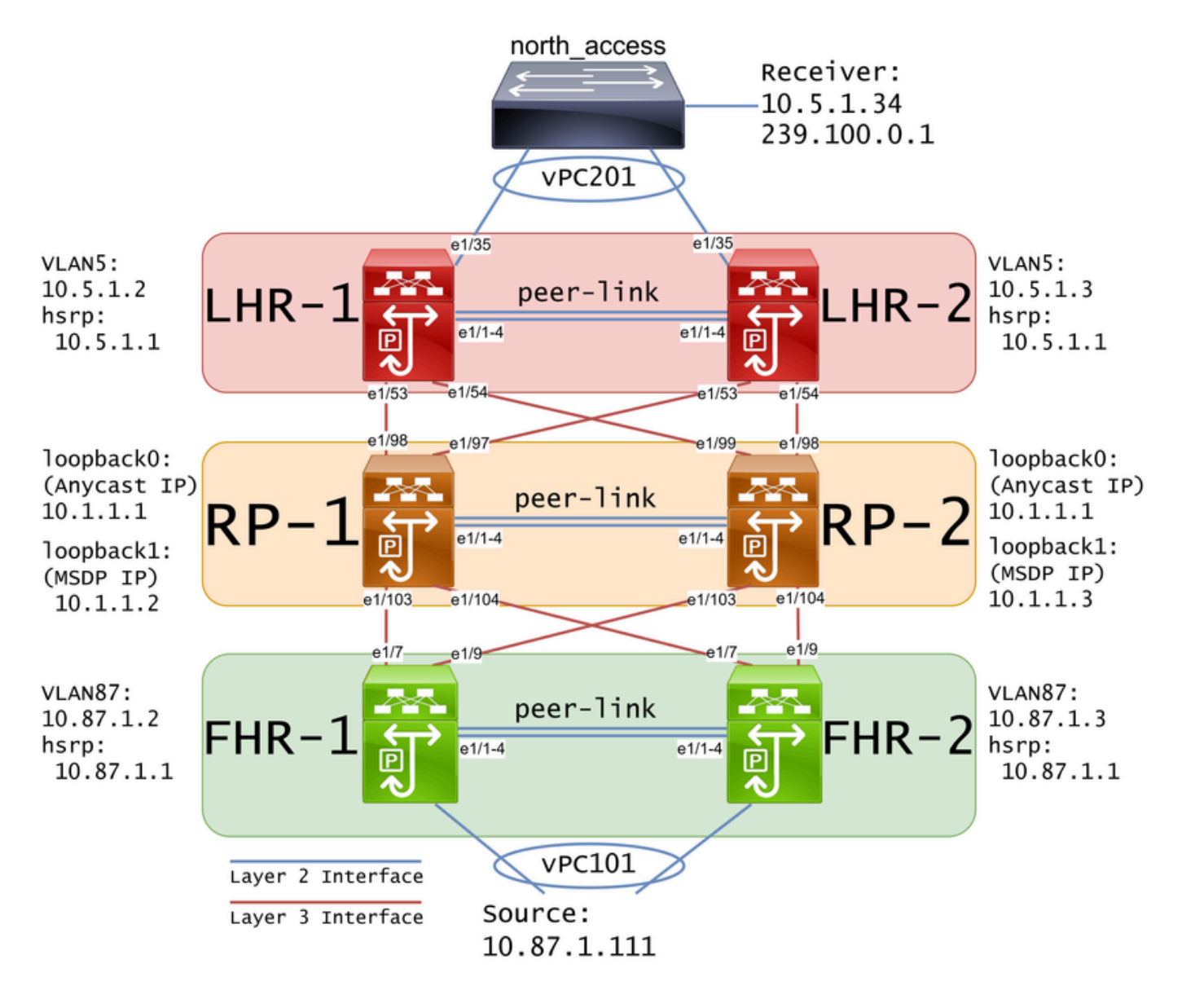

Remarque : dans le schéma précédent, les liaisons bleues sont étiquetées en tant qu'interface de couche 2 et les liaisons rouges en tant qu'interface de couche 3.

#### Configurer la monodiffusion et la multidiffusion avant MSDP

Avant que MSDP puisse être configuré, la monodiffusion et la multidiffusion doivent être configurées sur tous les commutateurs Nexus de couche 3, y compris les RP. Dans cet exemple, le protocole EIGRP a été configuré sur toutes les interfaces de couche 3 et les requêtes ping ICMP ont abouti de la source au récepteur.

IGMP est configuré sur les interfaces de couche 3 par défaut. Cependant, vous devez activer le protocole PIM sur les interfaces de couche 3 et configurer statiquement l'adresse IP que vous prévoyez d'utiliser sur RP-1 et RP-2 :

FHR-1: feature pim ip pim rp-address 10.1.1.1 group-list 224.0.0.0/4 interface Vlan87 ip pim sparse-mode interface Ethernet1/7 ip pim sparse-mode interface Ethernet1/9 ip pim sparse-mode FHR-2: feature pim ip pim rp-address 10.1.1.1 group-list 224.0.0.0/4 interface Vlan87 ip pim sparse-mode interface Ethernet1/7 ip pim sparse-mode interface Ethernet1/9 ip pim sparse-mode RP-1: feature pim ip pim rp-address 10.1.1.1 group-list 224.0.0.0/4 interface loopback0 ip pim sparse-mode interface Ethernet1/53 ip pim sparse-mode

```
interface Ethernet1/54
   ip pim sparse-mode
```

```
RP-2:
feature pim
ip pim rp-address 10.1.1.1 group-list 224.0.0.0/4
interface loopback0
   ip pim sparse-mode
interface Ethernet1/53
   ip pim sparse-mode
interface Ethernet1/54
   ip pim sparse-mode
LHR-1:
feature pim
ip pim rp-address 10.1.1.1 group-list 224.0.0.0/4
interface Vlan5
   ip pim sparse-mode
interface Ethernet1/53
   ip pim sparse-mode
interface Ethernet1/54
   ip pim sparse-mode
LHR-2:
feature pim
ip pim rp-address 10.1.1.1 group-list 224.0.0.0/4
interface Vlan5
   ip pim sparse-mode
interface Ethernet1/53
   ip pim sparse-mode
interface Ethernet1/54
   ip pim sparse-mode
```
Configurer l'appairage MSDP sur tous les RP du réseau

Chaque commutateur Nexus qui est membre du jeu Anycast RP doit être configuré pour être homologue avec tous les autres commutateurs Nexus. Dans cet exemple, RP-1 et RP-2 sont tous

#### deux configurés en tant qu'homologues :

```
RP-1:
feature msdp
ip msdp originator-id loopback1
ip msdp peer 10.1.1.3 connect-source loopback1
ip msdp mesh-group 10.1.1.3 rp-mesh
interface loopback0
   description Anycast RP Address
   ip address 10.1.1.1/32
   ip router eigrp 1
   ip pim sparse-mode
interface loopback1
   description MSDP Originator ID
   ip address 10.1.1.2/32
   ip router eigrp 1
RP-2:
feature msdp
ip msdp originator-id loopback1
ip msdp peer 10.1.1.2 connect-source loopback1
ip msdp mesh-group 10.1.1.2 rp-mesh
interface loopback0
   description Anycast RP Address 
   ip address 10.1.1.1/32
   ip router eigrp 1
   ip pim sparse-mode
interface loopback1
   description MSDP Originator ID
   ip address 10.1.1.3/32
   ip router eigrp 1
```
Remarque : dans cet exemple, l'interface loopback1 est utilisée pour l'appairage MSDP et non pour PIM. Pour cette raison, ip pim sparse-mode n'a pas besoin d'être configuré sur l'interface loopback1. Cela dit, il n'y a aucun mal à activer le mode intermédiaire PIM sur l'interface loopback1.

### Vérifier

L'appairage MSDP est configuré correctement quand vous voyez que l'état de connexion est établi. Vous pouvez voir le compteur pour les (S, G)s Reçus augmentation :

<#root>

```
RP-1#
show ip msdp summary
MSDP Peer Status Summary for VRF "default"
Local ASN: 0, originator-id: 10.1.1.2
Number of configured peers: 1
Number of established peers: 1
Number of shutdown peers: 0
Peer Peer Connection Uptime/ Last msg (S,G)s
Address Mash State Brand Downtime Received Received
10.1.1.3 0
Established
 01:33:54 never
1
```
Remarque : le compteur des (S, G)s reçus reste à 0 s'il n'y a pas de multidiffusion dans le réseau.

### Dépannage

#### Homologue MSDP bloqué à l'état d'écoute

La commande show ip msdp summary indique que Connection State est dans l'état Listening :

```
<#root>
RP-1#
show ip msdp summary
MSDP Peer Status Summary for VRF "default"
Local ASN: 0, originator-id: 10.1.1.2
Number of configured peers: 1
Number of established peers: 0
Number of shutdown peers: 0
Peer Peer Connection Uptime/ Last msg (S,G)s
Address ASN State Downtime Received Received
10.1.1.3 0
Listening
 00:03:27 never 0
```
Les causes probables de ce problème sont les suivantes :

- 1. MSDP n'est pas correctement configuré.
- 2. Une défaillance de connectivité a empêché les homologues MSDP de se joindre.

Dans cet exemple, en supposant que la configuration est correcte, ethanalyzer peut être utilisé pour dépanner les pertes de paquets potentielles entre 10.1.1.2 et 10.1.1.3.

Remarque : observez [Comment effectuer des captures Ethanalyzer sur les commutateurs](/content/en/us/td/docs/switches/datacenter/nexus9000/sw/videos/ethanalyzer-captures-on-nexus-series-switches.html) [de la gamme Nexus](/content/en/us/td/docs/switches/datacenter/nexus9000/sw/videos/ethanalyzer-captures-on-nexus-series-switches.html) pour plus d'informations sur ethanalyzer.

#### Multidiffusion (S, G) non partagée

Si l'état de connexion est établi mais que (S, G)s Received n'est pas incrémenté, il est probable que MSDP n'est pas configuré correctement. La cause la plus probable de ce comportement est que les (S, G)s sont rejetés en raison d'une adresse rp dupliquée détectée :

<#root>

RP-1#

```
show ip msdp event-history events | i looping
```
2023 Sep 22 12:13:15.106735 msdp [26860]: : Possible looping SA or duplicate RP address exists, RP 10.1 2023 Sep 22 12:10:10.314695 msdp [26860]: : Possible looping SA or duplicate RP address exists, RP 10.1 2023 Sep 22 12:09:08.352690 msdp  $[26860]$ : : Possible looping SA or duplicate RP address exists, RP 10.1 2023 Sep 22 12:08:06.688953 msdp [26860]: : Possible looping SA or duplicate RP address exists, RP 10.1 2023 Sep 22 12:07:04.403736 msdp [26860]: : Possible looping SA or duplicate RP address exists, RP 10.1

Par défaut, le commutateur Nexus est configuré pour utiliser l'adresse rp comme ID d'expéditeur. Cependant, cela entraîne l'utilisation par chaque homologue MSDP du même ID d'expéditeur, ce qui entraîne l'abandon des (S, G).

Dans cet exemple, si originator-id n'est pas configuré, l'adresse IP 10.1.1.1 du bouclage loopback0 est utilisée comme originator-id lorsqu'il doit s'agir d'une adresse IP unique pour qu'Anycast RP fonctionne :

RP-1: feature msdp ip msdp peer 10.1.1.3 connect-source loopback1 ip msdp mesh-group 10.1.1.3 rp-mesh interface loopback0 description Anycast RP Address ip address 10.1.1.1/32 ip router eigrp 1 ip pim sparse-mode interface loopback1 description MSDP Originator ID

ip address 10.1.1.2/32 ip router eigrp 1

RP-2: feature msdp

ip msdp peer 10.1.1.2 connect-source loopback1 ip msdp mesh-group 10.1.1.2 rp-mesh interface loopback0 description Anycast RP Address ip address 10.1.1.1/32 ip router eigrp 1 ip pim sparse-mode interface loopback1 description MSDP Originator ID ip address 10.1.1.3/32 ip router eigrp

L'ID de l'expéditeur est confirmé dans la commande MSDP summary show :

```
<#root>
RP-1#
show ip msdp summary
MSDP Peer Status Summary for VRF "default"
Local ASN: 0,
originator-id: 10.1.1.1
 <--- rp-address from loopback0 is used for the originator-id
Number of configured peers: 1
Number of established peers: 0
Number of shutdown peers: 0
Peer Peer Connection Uptime/ Last msg (S,G)s
Address ASN State Downtime Received Received
10.1.1.3 0 Established 01:33:54 never 0
<#root>
RP-2#
show ip msdp summary
```
MSDP Peer Status Summary for VRF "default" Local ASN: 0,

**originator-id: 10.1.1.1**

```
 <--- rp-address from loopback0 is used for the originator-id
Number of configured peers: 1
Number of established peers: 0
Number of shutdown peers: 0
Peer Peer Connection Uptime/ Last msg (S,G)s
Address ASN State Downtime Received Received
10.1.1.2 0 Established 01:33:54 never 0
```
Remarque : si MSDP est utilisé pour effectuer un homologue entre des systèmes autonomes BGP (AS) où l'adresse rp est généralement différente, l'ID d'expéditeur peut être laissé par défaut. Cependant, si MSDP est utilisé pour Anycast RP, l'ID d'expéditeur doit être unique sur chaque homologue MSDP.

Pour résoudre ce problème, ip msdp originator-id loopback1 doit être configuré sur les deux homologues MSDP pour s'assurer qu'un originator-id unique est utilisé.

### Informations connexes

- [Guide de configuration du routage multidiffusion NX-OS de la gamme Cisco Nexus 9000](/content/en/us/td/docs/dcn/nx-os/nexus9000/103x/configuration/multicast/cisco-nexus-9000-series-nx-os-multicast-routing-configuration-guide-release-103x/m_9k_configuring_msdp_9x.html)
- [RFC3618 Protocole MSDP \(Multicast Source Discovery Protocol\)](https://datatracker.ietf.org/doc/html/rfc3618)
- [RFC3446 Mécanisme Anycast Rendezvous Point \(RP\)](https://www.ietf.org/rfc/rfc3446.txt)
- [RP anycast](/content/en/us/td/docs/ios/solutions_docs/ip_multicast/White_papers/anycast.html)
- [Assistance technique de Cisco et téléchargements](https://www.cisco.com/c/fr_ca/support/index.html?referring_site=bodynav)

#### À propos de cette traduction

Cisco a traduit ce document en traduction automatisée vérifiée par une personne dans le cadre d'un service mondial permettant à nos utilisateurs d'obtenir le contenu d'assistance dans leur propre langue.

Il convient cependant de noter que même la meilleure traduction automatisée ne sera pas aussi précise que celle fournie par un traducteur professionnel.